# **GUIDE DE BIENVENUE LES ASTUCES DE VOTRE COMPTE NICKEL**

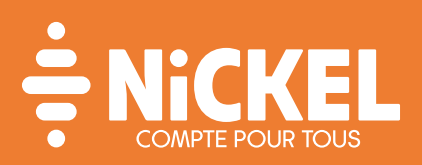

# **1 CRÉEZ VOTRE ESPACE CLIENT**

### Pour gérer votre compte en toute autonomie, commencez par créer votre espace client Nickel depuis un ordinateur.

1/ Rendez-vous sur le site compte-nickel.fr et cliquez sur " MON COMPTE " ou directement sur mon.compte-nickel.fr 2/ Connectez-vous à l'aide de votre identifiant client à 10 chiffres situé au dos de votre carte 3/ Créez votre code d'accès à 6 chiffres (mémorisez-le et ne le divulquez à quiconque)

L'espace client Nickel est accessible depuis un ordinateur, l'application mobile " Mon Compte-Nickel " ou depuis le site mobile mon.compte-nickel.fr.

### **2 PERSONNALISEZ-LE**

À l'ouverture, Nickel paramètre des limites de paiement pour protéger votre argent. Les paiements par carte sont pour l'instant plafonnés à 1 500€ sur 30 jours glissants.

Nickel vous offre la possibilité d'augmenter ou de diminuer ce plafond selon vos besoins. Rendez-vous sur votre espace client : mon.compte-nickel.fr ou application mobile pour modifier vos limites de paiements.

#### **NOUS VOUS RAPPELONS QUE**

Les retraits de cash ne peuvent pas excéder :

- 750€ sur 30 jours glissants
- 150€ par retrait chez votre buraliste Nickel

Les dépôts de cash sur votre Nickel ne peuvent pas excéder :

- 250€ par jour
- 750€ sur 30 jours glissants

Pour alimenter votre compte, privilégiez les virements, ils sont gratuits, illimités et instantanés entre comptes Nickel : 1/ Connectez-vous à votre espace client Nickel, cliquez sur « VOS LIMITES DE PAIEMENTS ET DE RETRAIT ». 2/ Cliquez sur le bouton « MODIFIER VOS LIMITES ».

Pour finaliser votre ouverture de compte, pensez à nous envoyer par SMS le code unique reçu par courrier postal sous 15 jours.

Vous n'avez pas reçu ou conservé ce courrier ? Demandez son renvoi depuis votre espace client ou envoyez-nous un justificatif de domicile de moins de 3 mois et à votre nom.

# **3 DOMICILIEZ VOS REVENUS ET PRÉLÈVEMENTS**

Vos revenus aussitôt déposés, aussitôt crédités et aussitôt disponibles... Pour mieux gérer votre budget, Nickel vous prévient par SMS avant l'arrivée d'un prélèvement et d'un virement.

#### **COMMENT FAIRE ?**

Depuis votre espace client Nickel, cliquez sur " Quitter votre banque pour Nickel " et laissez-vous guider.

## **4 AJOUTEZ DES BÉNÉFICIAIRES POUR VOS VIREMENTS**

Vous pouvez effectuer des virements vers un compte Nickel ou un autre compte gratuitement. Pour cela, il vous suffit d'ajouter vos bénéficiaires.

### **COMMENT FAIRE ?**

1/ Connectez-vous à votre espace client Nickel, cliquez sur « VOS LIMITES DE PAIEMENTS ET DE RETRAIT » 2/ Dans la rubrique « Gérer vos virements et prélèvements », cliquez sur « GÉRER VOS BÉNÉFICIAIRES » puis « AJOUTER UN BÉNÉFICIAIRE » 3/ Saisissez le nom et les coordonnées bancaires exactes figurant sur l'IBAN et le BIC du bénéficiaire puis cliquez sur « AJOUTER »

### **5 OBTENEZ VOTRE RIB**

Votre buraliste vous en a remis un mais vous aurez besoin de plusieurs exemplaires plus officiels pour payer des factures (électricité, assurance, téléphone,...) ou être payé (salaire, Sécurité Sociale, ...).

#### **POUR L'OBTENIR, PLUSIEURS OPTIONS :**

- 1/ Le télécharger gratuitement depuis votre espace client Nickel
- 2/ Le recevoir par SMS en envoyant RIB par SMS au 38063 ou 06 33 13 48 64 (sms non surtaxé)
- 3/ L'imprimer chez un buraliste Nickel pour 1€, sur présentation de votre carte Nickel et de votre pièce d'identité

### **6 UTILISEZ LE SERVICE SMS NICKEL**

Vous recevez des alertes SMS pour les principales opérations mais avez aussi la possibilité d'interroger votre compte à tout moment en envoyant des SMS.

Vos 60 premières demandes sont gratuites, les suivantes éventuelles vous seront facturées 1€ pour 10 SMS.

Envoyez SOLDE, RIB, RELEVE, PLAFONDS, DEPOT, RETRAIT, COMPTE par SMS au 38063 (sms non surtaxé) ou 06 33 13 48 64 (depuis les DOM) , exclusivement avec le téléphone portable que vous avez associé à votre compte Nickel. Vous recevrez en retour un SMS avec l'information demandée.

Pensez à enregistrer ce numéro dans votre répertoire pour toujours avoir votre l'actualité de votre compte Nickel à portée de main.

# **7 REJOIGNEZ LA COMMUNAUTÉ NICKEL**

Suivez toutes les actualités Nickel sur les réseaux sociaux : Facebook et Twitter.

#### **UNE QUESTION SUR VOTRE COMPTE ?**

Consultez les articles de notre Centre d'aide : **aide.compte-nickel.fr** ou posez directement vos questions à la communauté Nickel.